# **Playing Back Videos**

You can select and play back the recorded videos from an index screen (thumbnail display).

1 Select the playback mode.

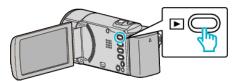

- Press D again to return to the recording mode.
- 2 Select the desired video and press OK or ►/II.

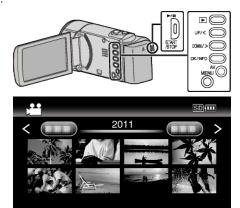

- Press the ▶/▮▮ button to stop (pause) playback.

### **Operation Buttons/Levers for Video Playback**

### **During Index Screen Display**

| Operation Button/Lever   | Description                       |
|--------------------------|-----------------------------------|
| UP/<<br>DOWN/>           | Select/move cursor                |
| OK/INFO<br>▶/▮▮          | Play back video                   |
| Zoom <b>T</b> / <b>W</b> | Move to the next or previous page |

#### **During Video Playback**

| Operation Button/Lever | During Video Playback  | During Video Pause                           |
|------------------------|------------------------|----------------------------------------------|
| <b>▶/II</b>            | Pause                  | Playback                                     |
| Zoom 🔀                 | -                      | Stop (returns to thumbnail display)          |
| Zoom <b>T</b> / Vol.+  | Increases volume level | -                                            |
| Zoom W / Vol           | Decreases volume level | -                                            |
| UP/<*                  | Reverse search         | Frame-by-frame playback in reverse direction |
| DOWN/>*                | Forward search         | Frame-by-frame playback in forward direction |

<sup>\*</sup>Press and hold to start slow playback.

#### Caution:

Make a backup of important recorded data.
It is recommended to copy your important recorded data to a DVD or other recording media for storage.
JVC will not be responsible for any lost data.

## **Adjusting the Volume of Videos**

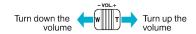

## **Checking the Recording Date and Other Information**

You can display the recording date and duration of the selected file.

- 1 Pause playback.
- 2 Press OK/INFO.

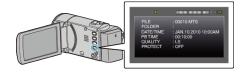